#### **5. Case 03: Line Tracking 5.1. Purpose**

• Programme to set the TPBot driving along with the black line.

# **5.2. Material**

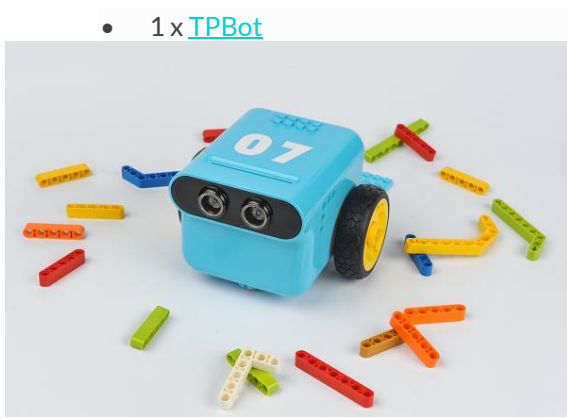

#### **5.3. Software**

# **[MicroSoftmakecode](https://makecode.microbit.org/)**

## **5.4. Programming**

• Click "Advanced" to see more choices in the MakeCode drawer.

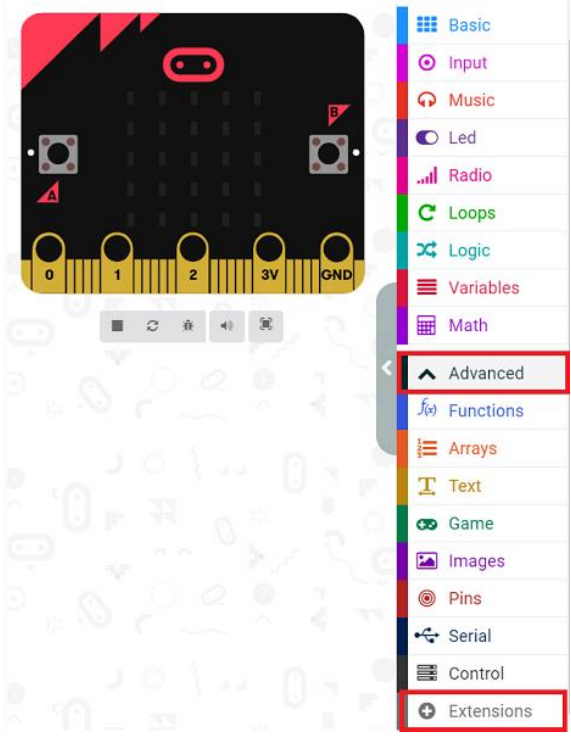

• We need to add a package for programming. Click "Extensions" in the bottom of the drawer and search with

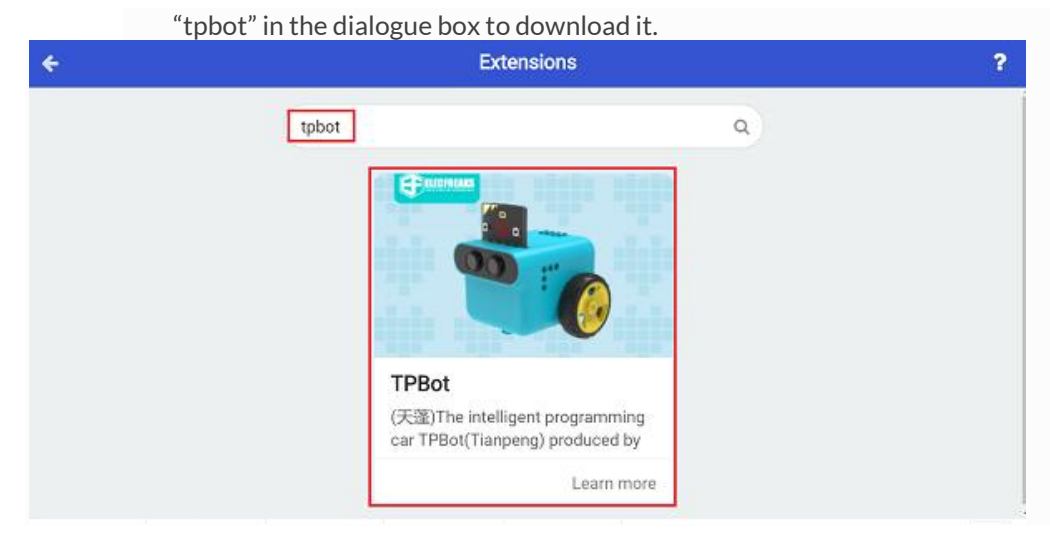

#### ##Sample

• Judge the status of the line-tracking sensors: if the black was detected on the left, set the speed of the left wheel in 0 and the right in 40; if the black was detected on the right, set the speed of the left wheel in 40 and the right in 0.

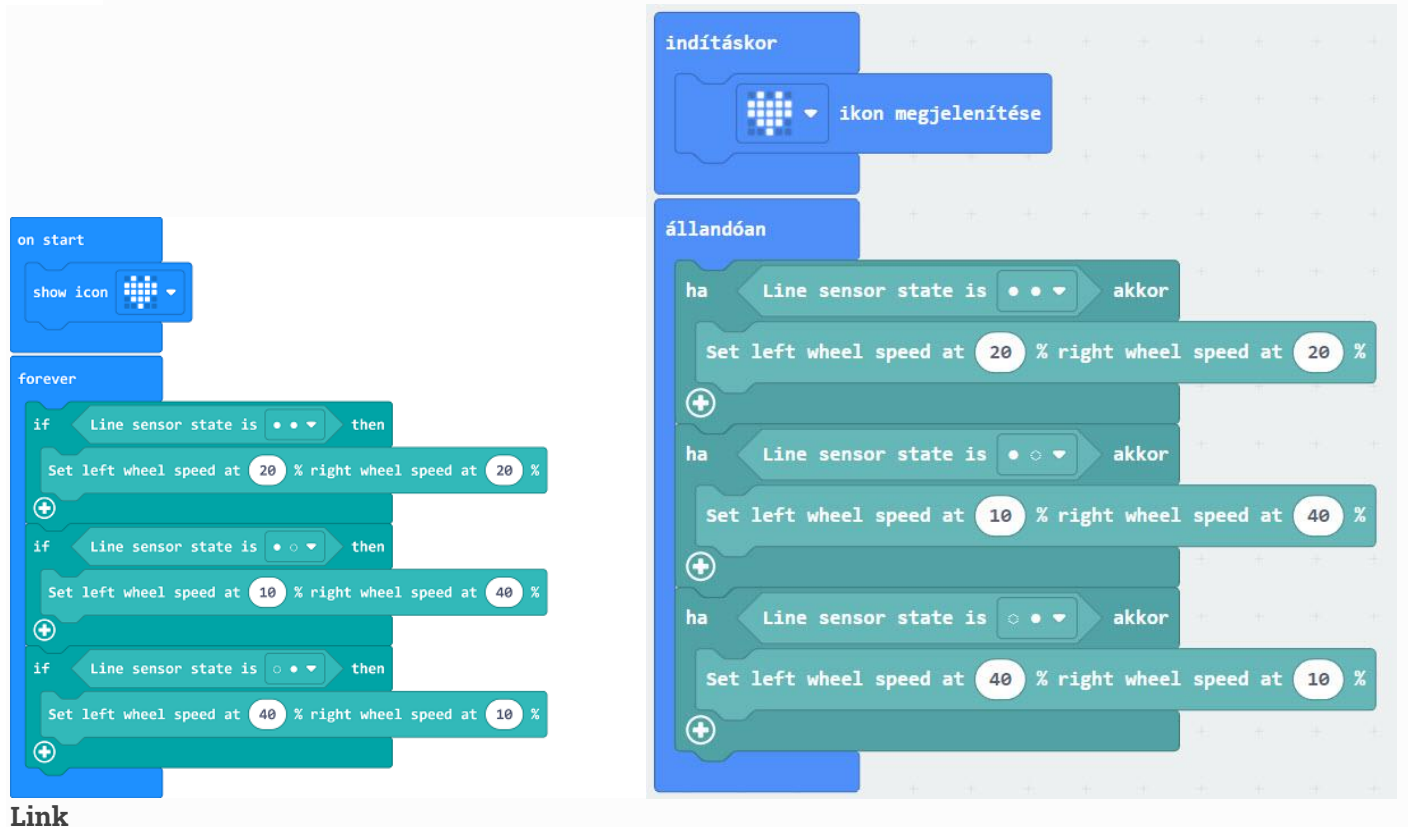

- Link: [https://makecode.microbit.org/\\_4WML7wLL5DDJ](https://makecode.microbit.org/_4WML7wLL5DDJ)
- You may also download it directly below:

#### --- **5.5. Conclusion**

• TPBot drives along with the balck line.

### **5.6. Exploration**

#### **5.7. FAQ**

Q: The car does not work with the code in the wiki.

A: It should be the batteries that are lack of power, please try to fix it by adding the value of the speed in the code.